# ФЕДЕРАЛЬНОЕ АГЕНТСТВО ЖЕЛЕЗНОДОРОЖНОГО ТРАНСПОРТА Федеральное государственное бюджетное образовательное учреждение

высшего образования

«Иркутский государственный университет путей сообщения»

Сибирский колледж транспорта и строительства

## Фонды оценочных средств

по учебной дисциплине

ОПЦ.08. ИНФОРМАЦИОННЫЕ ТЕХНОЛОГИИ для специальности 09.02.01 Компьютерные системы и комплексы базовой подготовки

Иркутск 2023

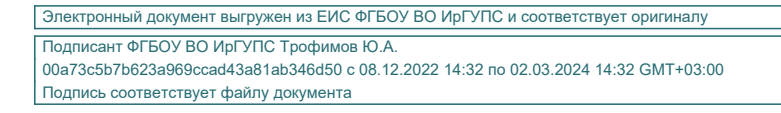

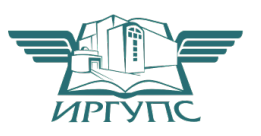

Фонд оценочных средств разработан в соответствии с ФГОС СПО по специальности среднего профессионального образования 09.02.01 Компьютерные системы и комплексы, утвержденного приказом Министерства образования и науки РФ от 25 мая 2022 года №362.и на основе рабочей программы учебной дисциплины ОПЦ.08. Информационные технологии.

PACCMOTPEHO: Цикловой методической комиссией Компьютерные системы и комплексы Протокол № 9 «26» мая 2023 г. Председатель ЦМК: Арефьева Н.В.

COFJIACOBAHO: Заместитель директора по УМР  $A.\Pi.$  Ресельс «01» июня 2023 г.

Разработчик: Арефьева Н.В., преподаватель высшей категории Сибирского колледжа транспорта и строительства ФГБОУ ВО «Иркутский государственный университет путей сообщения».

# СОДЕРЖАНИЕ

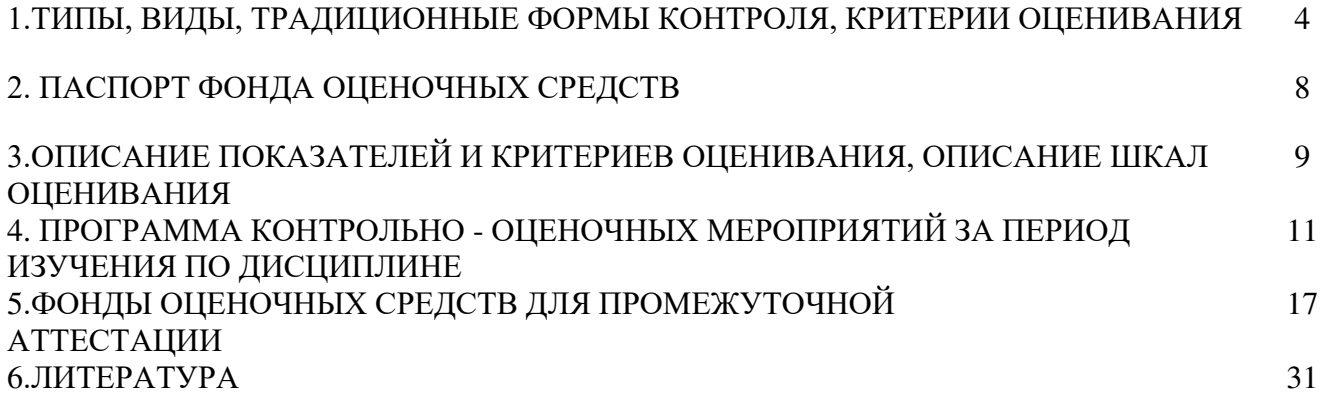

## 1. ТИПЫ, ВИДЫ, ТРАДИЦИОННЫЕ ФОРМЫ КОНТРОЛЯ, КРИТЕРИИ ОЦЕНИВАНИЯ

1.1. Типы контроля успешности освоения ППССЗ обучающимися и студентами:

входной контроль знаний;

текущий контроль успеваемости;

промежуточная аттестация;

государственная итоговая аттестация.

Входной контроль знаний - это проверка уровня знаний обучающихся и студентов 1 курса по основным общеобразовательным дисциплинам, проводится в первый месяц обучения.

Текущий контроль успеваемости - это проверка усвоения учебного материала, регулярно осуществляемая на протяжении всего срока обучения.

Промежуточная аттестация (зачет, экзамен (квалификационный)) - это оценка  $\alpha$ овокупности знаний, умений, практического опыта в целом и/или по разделам ППССЗ.

Государственная итоговая аттестация служит для проверки результатов освоения ППССЗ в целом с участием внешних экспертов.

1.2. К традиционным формам контроля относятся:

собеседование

коллоквиум

зачет

экзамен (по дисциплине, экзамен (квалификационный), государственный итоговый экзамен)

**Tect** 

контрольная работа

эссе и иные творческие работы

pedepar

отчет (по практикам, научно-исследовательской работе студентов и т.п.) выпускная квалификационная работа и др.

1.3. К видам контроля относятся:

письменные формы контроля;

устные формы контроля;

контроль с помощью технических средств и информационных систем.

Письменные формы контроля

Письменные работы могут включать: тесты, контрольные работы, эссе, рефераты, отчеты по практикам, по междисциплинарным проектам (деловой/ролевой игре, тренингу) и др. К каждой письменной работе должны быть указаны критерии оценки в процентах и/или в баллах.

1. Тест - форма контроля, направленная на проверку уровня освоения контролируемого теоретического и практического материала по дидактическим единицам дисциплины (терминологический аппарат, основные методы, информационные технологии, приемы, документы, компьютерные программы, используемые в изучаемой области и др.).

2. Контрольная работа - форма контроля для оценки знаний по базовым и вариативным дисциплинам всех циклов. Контрольная работа включает средние по трудности теоретические вопросы из изученного материала, типовые задачи/ задания/ казусы/ упражнения/ документ, решение/ выполнение/ заполнение которых предусмотрено в рабочей программе дисциплины.

3. Эссе - форма контроля, универсальная при формировании общих компетенций обучающегося при развитии навыков самостоятельного творческого мышления и письменного изложения собственных умозаключений на основе изученного или прочитанного материала.

4. Реферат – форма контроля, используемая для привития обучающемуся навыков краткого, грамотного и лаконичного представления собранных материалов и фактов в соответствии с требованиями.

5. Отчеты по практикам – форма контроля, позволяющая обучающемуся продемонстрировать обобщенные знания, умения и практический опыт, приобретенные за время прохождения учебной и производственных практик. Отчеты по практикам позволяют контролировать в целом усвоение общих и профессиональных компетенций, обозначенных в **ППССЗ.** 

Цель каждого отчета - осознать и зафиксировать общие и профессиональные компетенции, приобретенные в процессе обучения.

Устные формы контроля

Устный контроль осуществляется в индивидуальной и фронтальной формах.

1. Цель устного индивидуального контроля - выявление знаний, умений и навыков отдельных обучающихся. Дополнительные вопросы при индивидуальном контроле задаются при неполном ответе, если необходимо уточнить детали, проверить глубину знаний или же если у преподавателя возникают проблемы при выставлении отметки.

2. Устный фронтальный контроль (опрос) – требует серии логически связанных между собой вопросов по небольшому объему материала. При фронтальном опросе от обучающихся преподаватель ждет кратких, лаконичных ответов с места. Обычно он применяется с целью повторения и закрепления учебного материала за короткий промежуток времени.

Устные формы контроля представлены собеседованием, коллоквиумом, публичной защитой выполненной работы и др.

1. Собеседование – это интервью, цель которого выявить навыки, способности и все детали, которые интересуют обе стороны собеседования.

2. Коллоквиум - это разновидность устного экзамена, массового опроса, позволяющая преподавателю в сравнительно небольшой срок выяснить уровень знаний обучающихся целой группы по данному разделу курса. Коллоквиум проходит обычно в форме дискуссии, в ходе которой обучающимся предоставляется возможность высказать свою точку зрения на рассматриваемую проблему, учиться обосновывать и защищать ее. Аргументируя и отстаивая свое мнение, обучающийся в то же время демонстрирует, насколько глубоко и осознанно он усвоил изученный материал.

3. Публичная защита выполненной работы.

Контролируемые компетенции:

- способность к публичной коммуникации;
- навыки ведения дискуссии на профессиональные темы;
- владение профессиональной терминологией;
- способность представлять и защищать результаты самостоятельно выполненных исследовательских работ

При оценке компетенций должно приниматься во внимание формирование профессионального мировоззрения, определенного уровня культуры, этические навыки, другие значимые профессиональные и личные качества.

# 2 ПАСПОРТ ФОНДА ОЦЕНОЧНЫХ СРЕДСТВ

В результате освоения учебной дисциплины ОПЦ.08. Информационные технологии обучающийся должен уметь:

 $Y<sub>METb</sub>$ :

использовать программное обеспечение в профессиональной деятельности;

использовать информационные ресурсы для поиска и хранения информации;

обрабатывать текстовую и табличную информацию; использовать деловую графику и мультимедиа информацию;

использовать технологии сбора, размещения, хранения, накопления, преобразования и передачи ланных:

обрабатывать текстовую и числовую информацию;

применять мультимедийные технологии обработки и представления информации;

обрабатывать информацию, используя средства пакетов прикладных программ. Знать:

- понятие информационных систем и информационных технологий,

автоматизированной обработки информации;

- основные правила и методы работы с пакетами прикладных программ;
- возможности сетевых технологий работы с информацией;

- методы и средства сбора, обработки, хранения, передачи и накопления информации;

- принципы защиты информации от несанкционированного доступа
- теоретические основы, виды и структуру баз данных;
- принципы классификации и кодирования информации;

- номенклатура информационных источников, применяемых в профессиональной деятельности; приемы структурирования информации; формат оформления результатов поиска информации; основы современных систем управления базами данных.

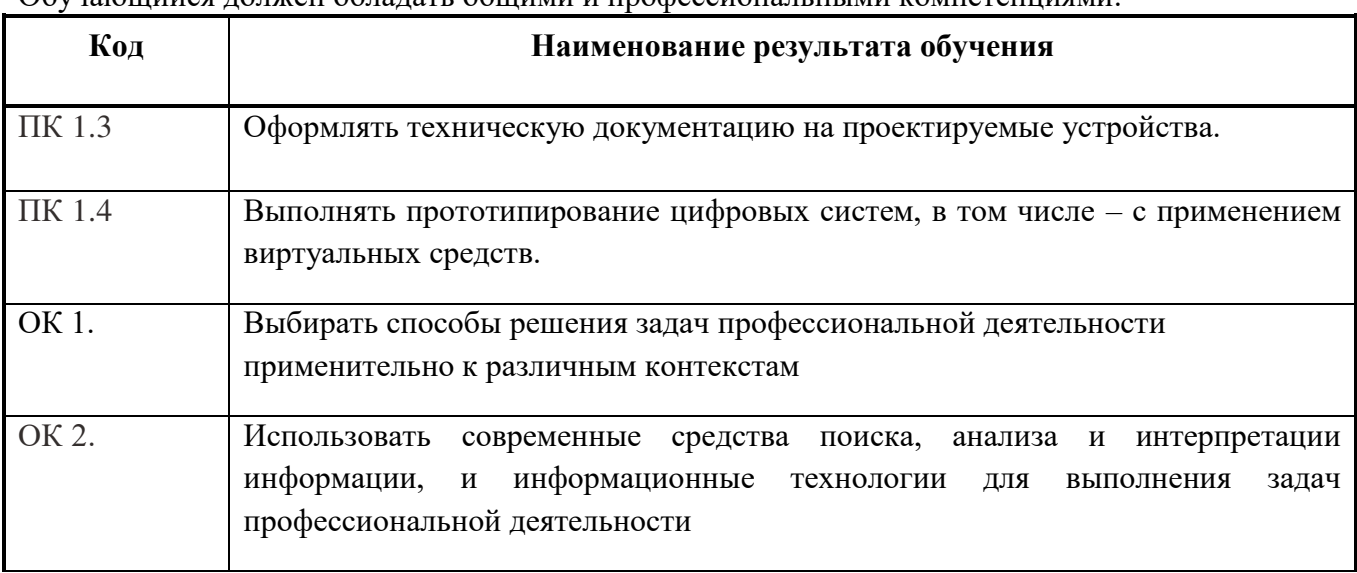

 $\Omega$ бучающийся лолжен обладать общими и профессиональными компетенциями.

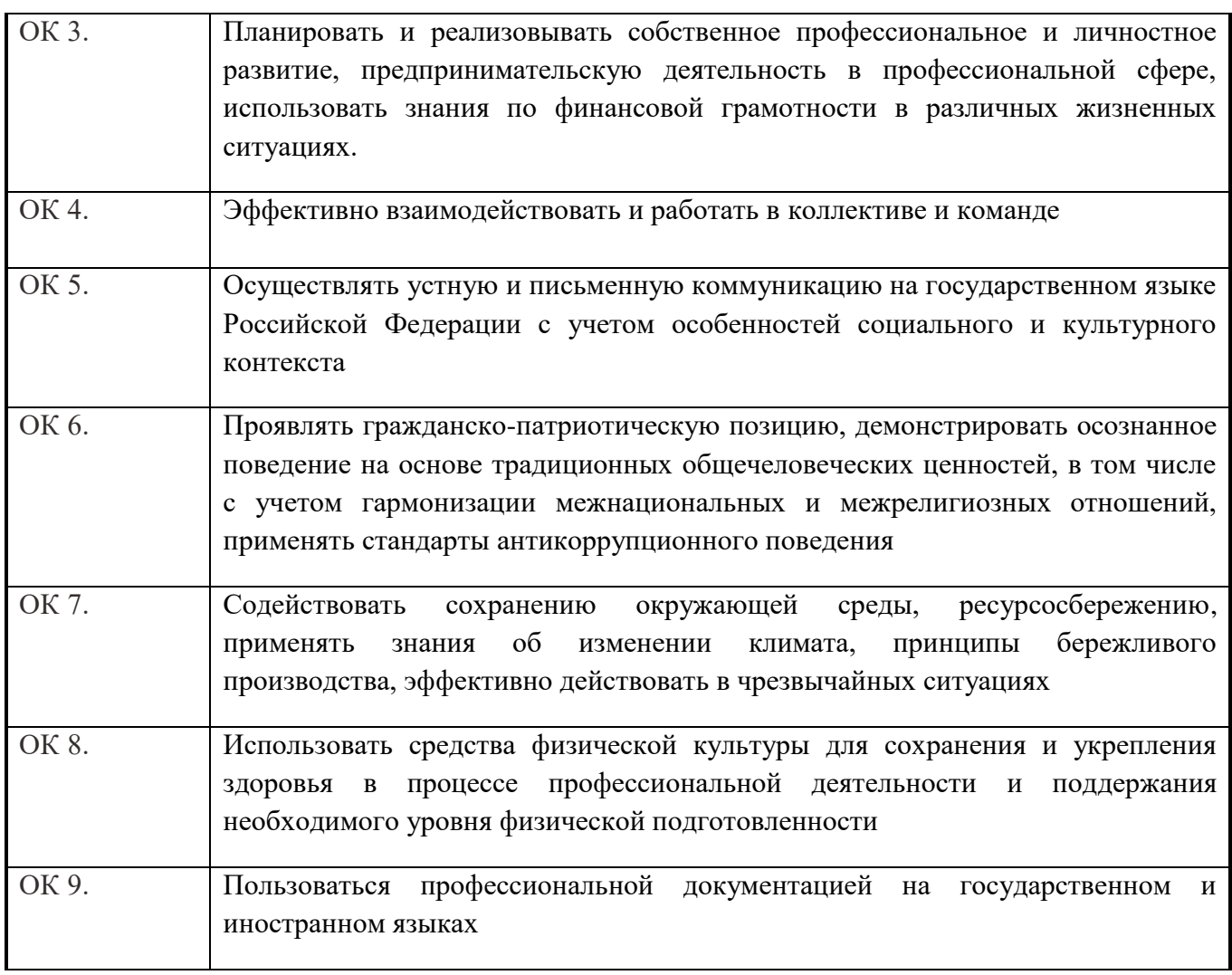

Формой аттестации по ОПЦ.08 Информационные технологии является дифференцированный зачёт и экзамен.

## 3. ОПИСАНИЕ ПОКАЗАТЕЛЕЙ И КРИТЕРИЕВ ОЦЕНИВАНИЯ, ОПИСАНИЕ ШКАЛ ОЦЕНИВАНИЯ.

Контроль качества освоения дисциплины включает в себя текущий контроль успеваемости и промежуточную аттестацию. Текущий контроль успеваемости и промежуточная аттестация обучающихся проводятся в целях установления соответствия достижений, обучающихся требованиям образовательной программы к результатам обучения и формирования компетенций.

Результаты оценивания текущего контроля заносятся преподавателем в журнал и могут учитываться при проведении промежуточной аттестации.

Для оценивания результатов обучения используется четырехбалльная шкала: «отлично», «хорошо», «удовлетворительно», «неудовлетворительно».

Перечень оценочных средств представлен в нижеследующей таблице:

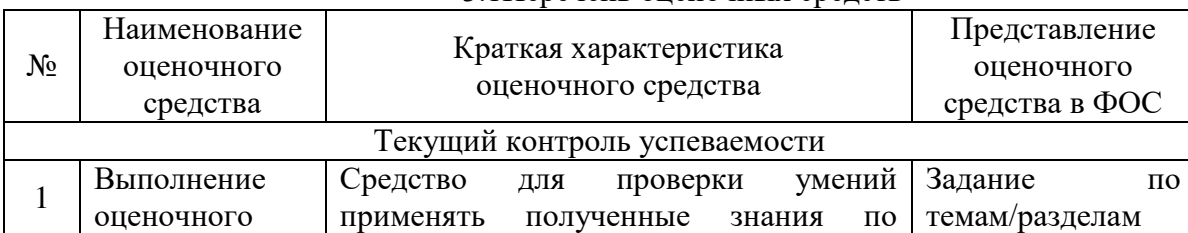

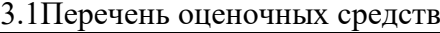

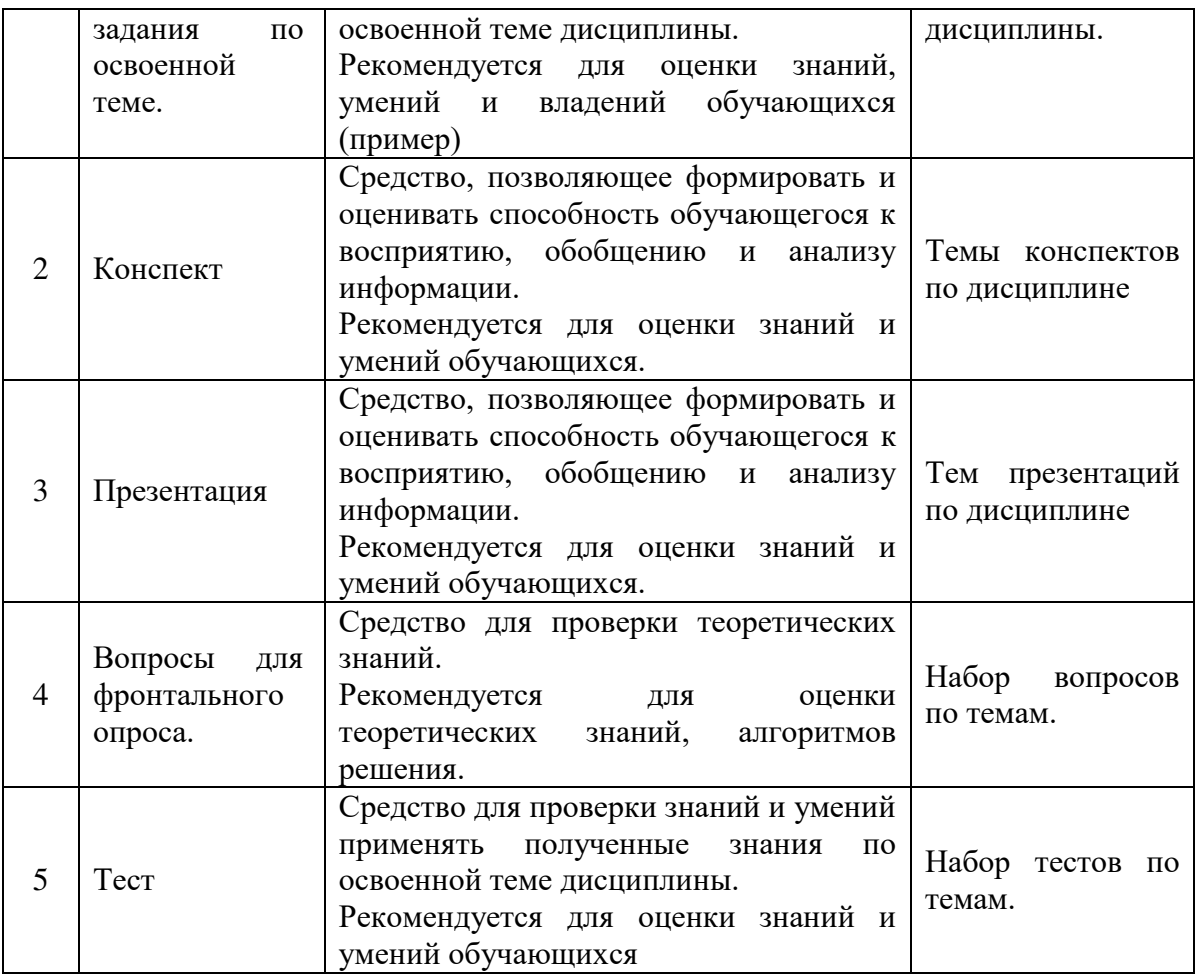

3.2 Критерии и шкалы оценивания в результате изучения дисциплины при проведении текущего контроля и промежуточной аттестации:

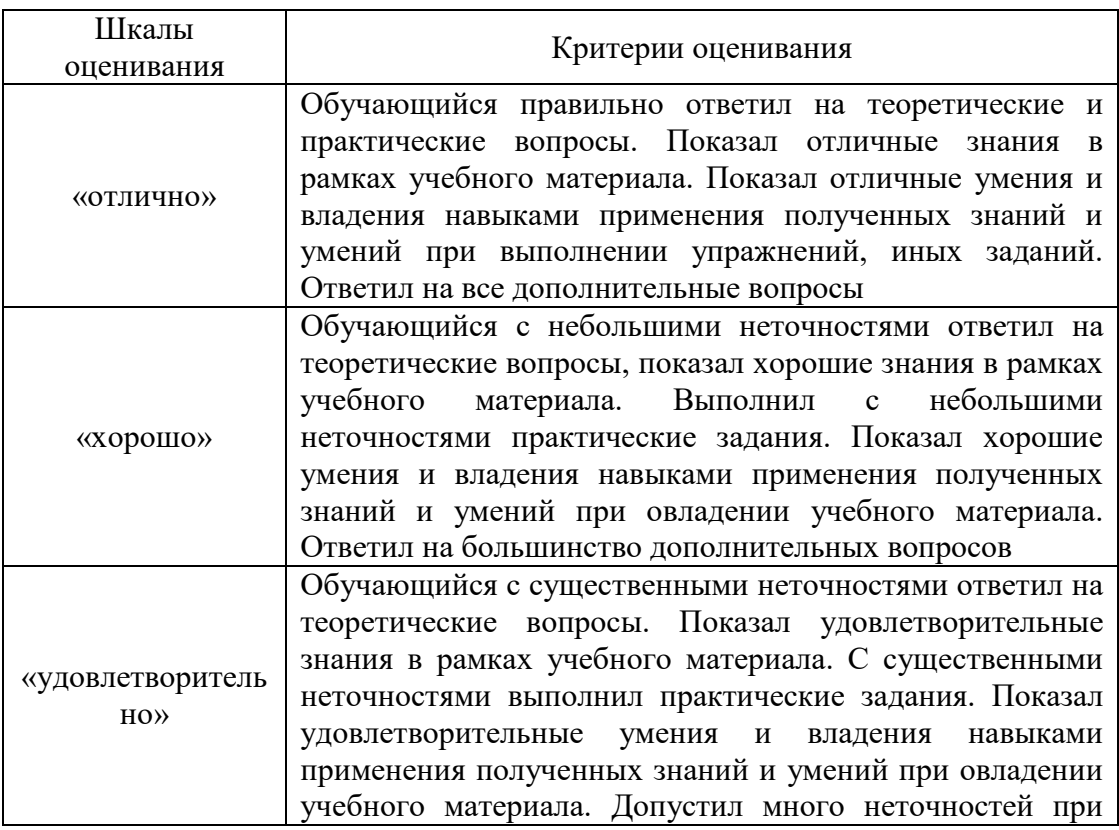

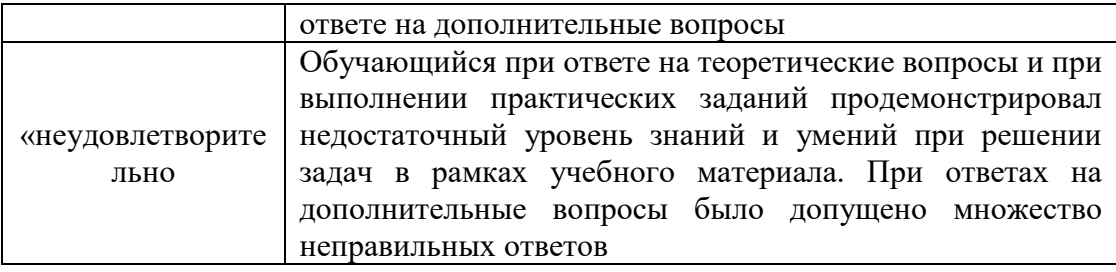

# 4. ПРОГРАММА КОНТРОЛЬНО-ОЦЕНОЧНЫХ МЕРОПРИЯТИЙ ЗА ПЕРИОД ИЗУЧЕНИЯ ПО ДИСЦИПЛИНЕ

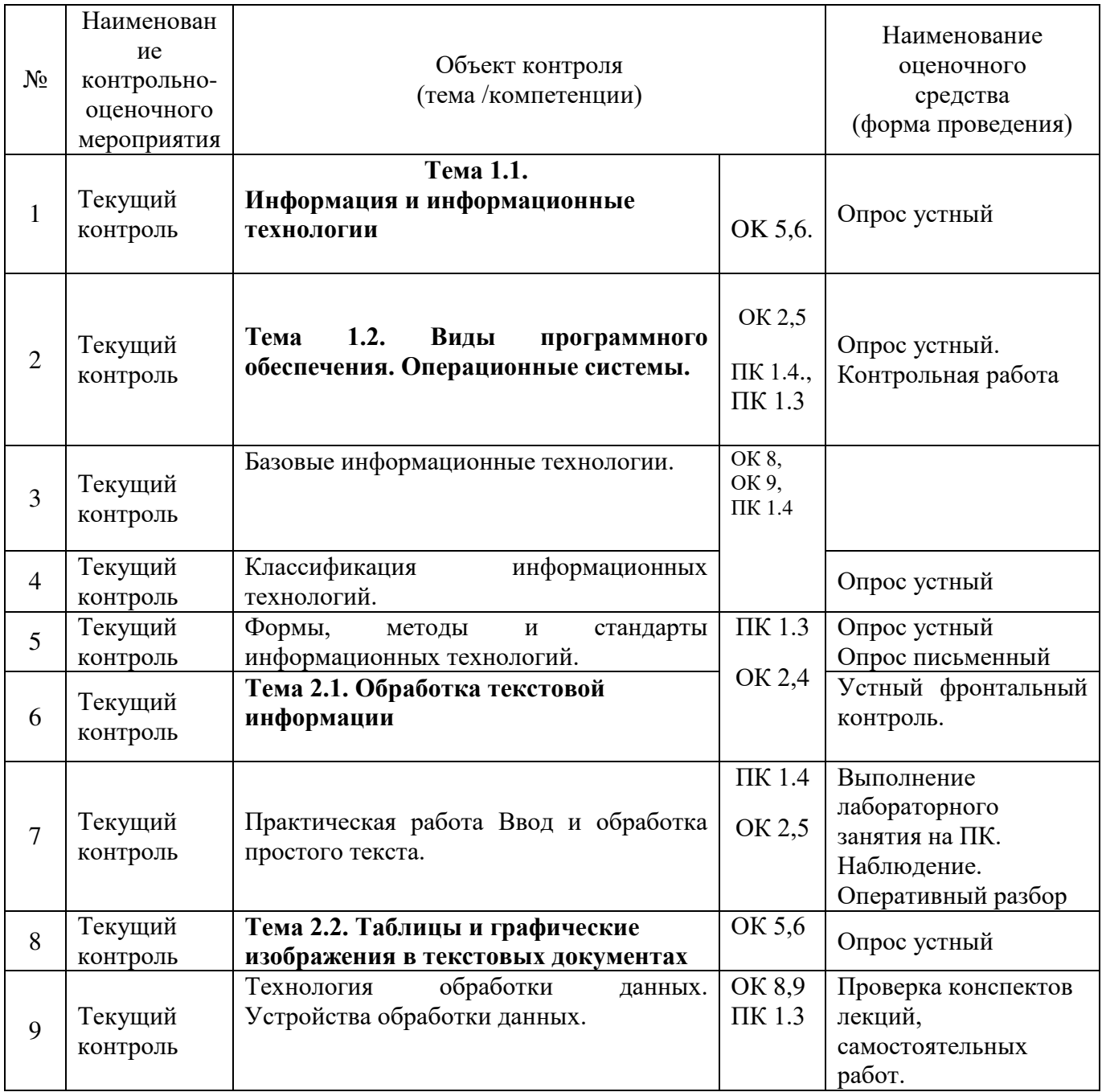

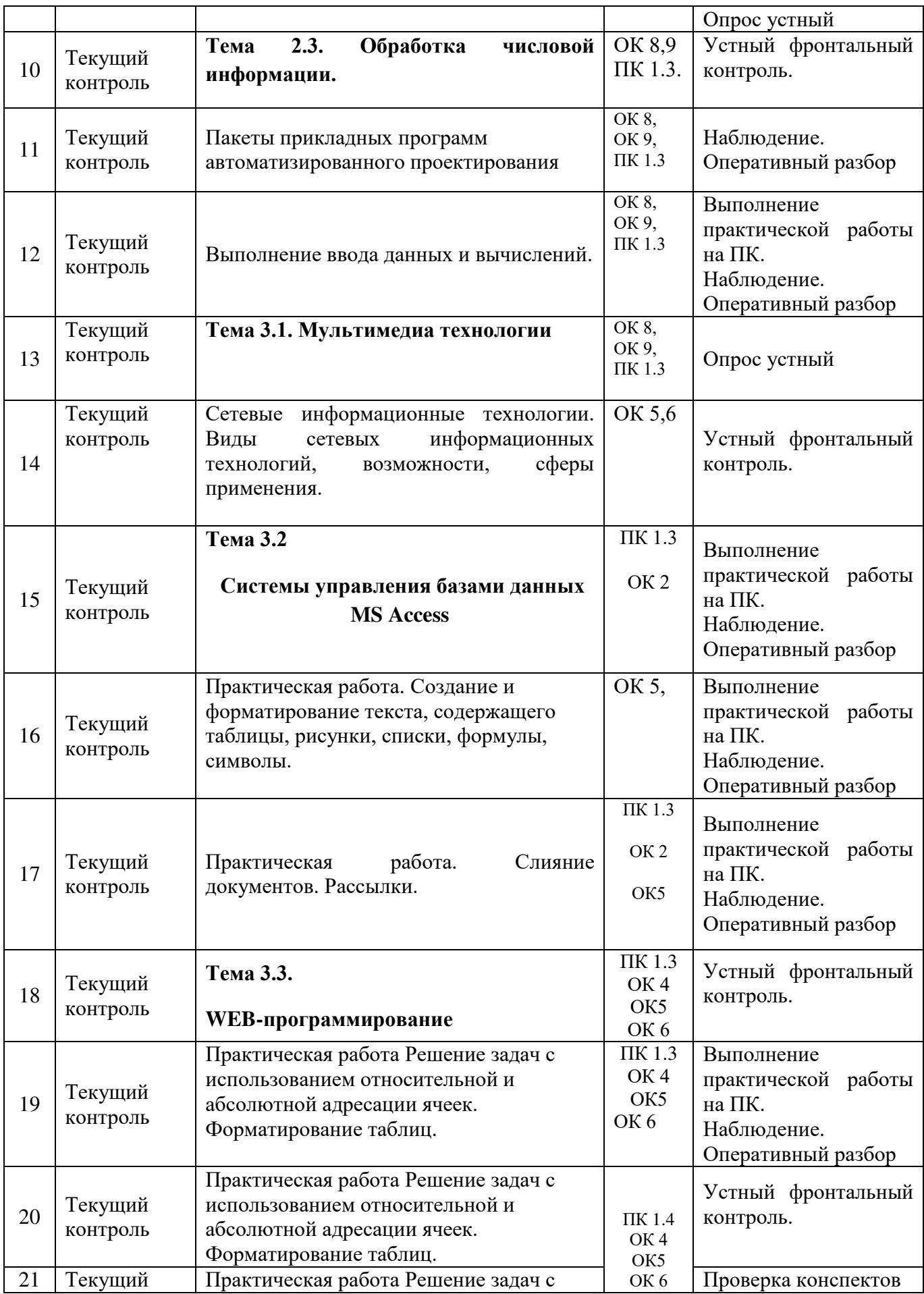

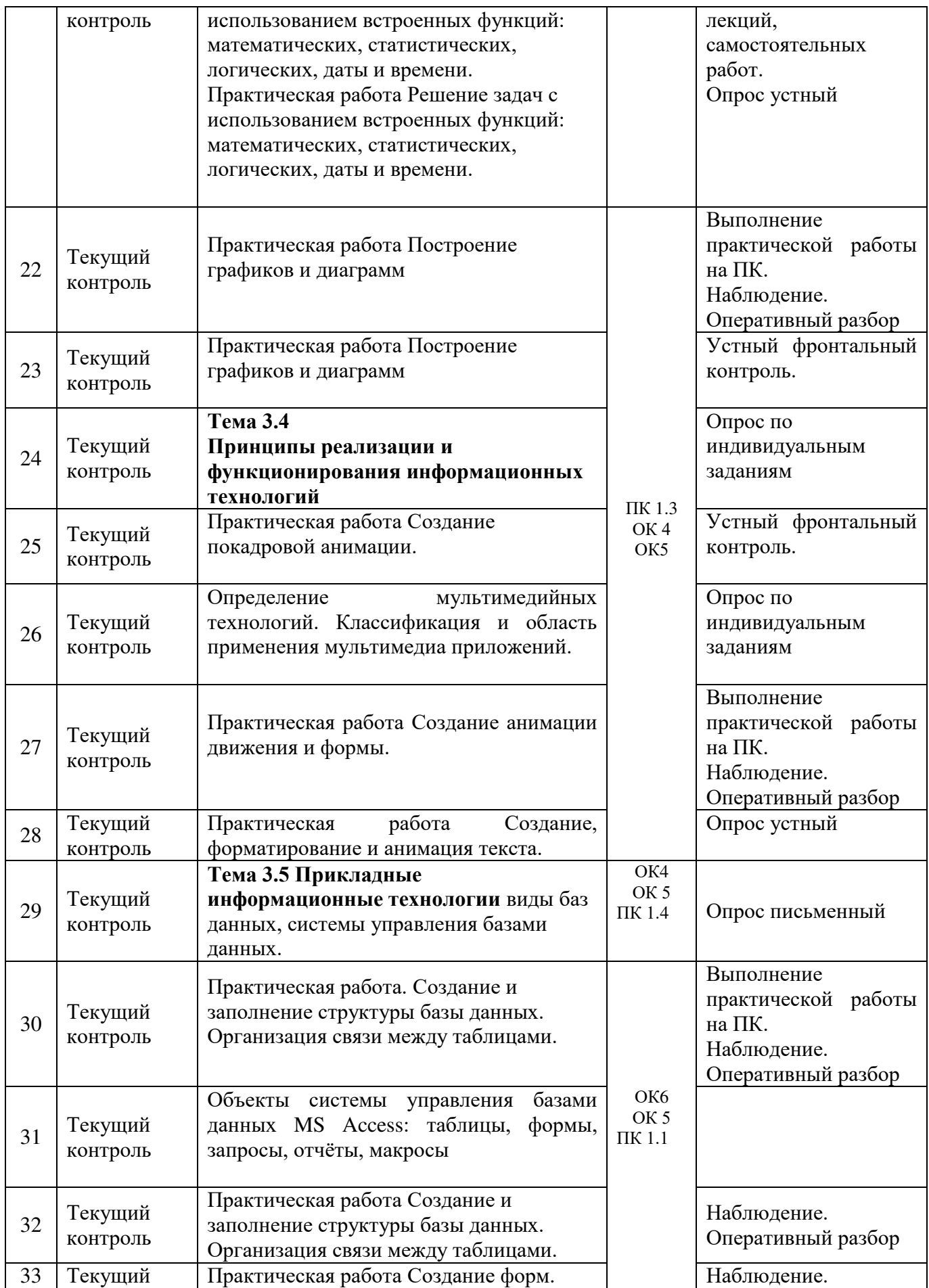

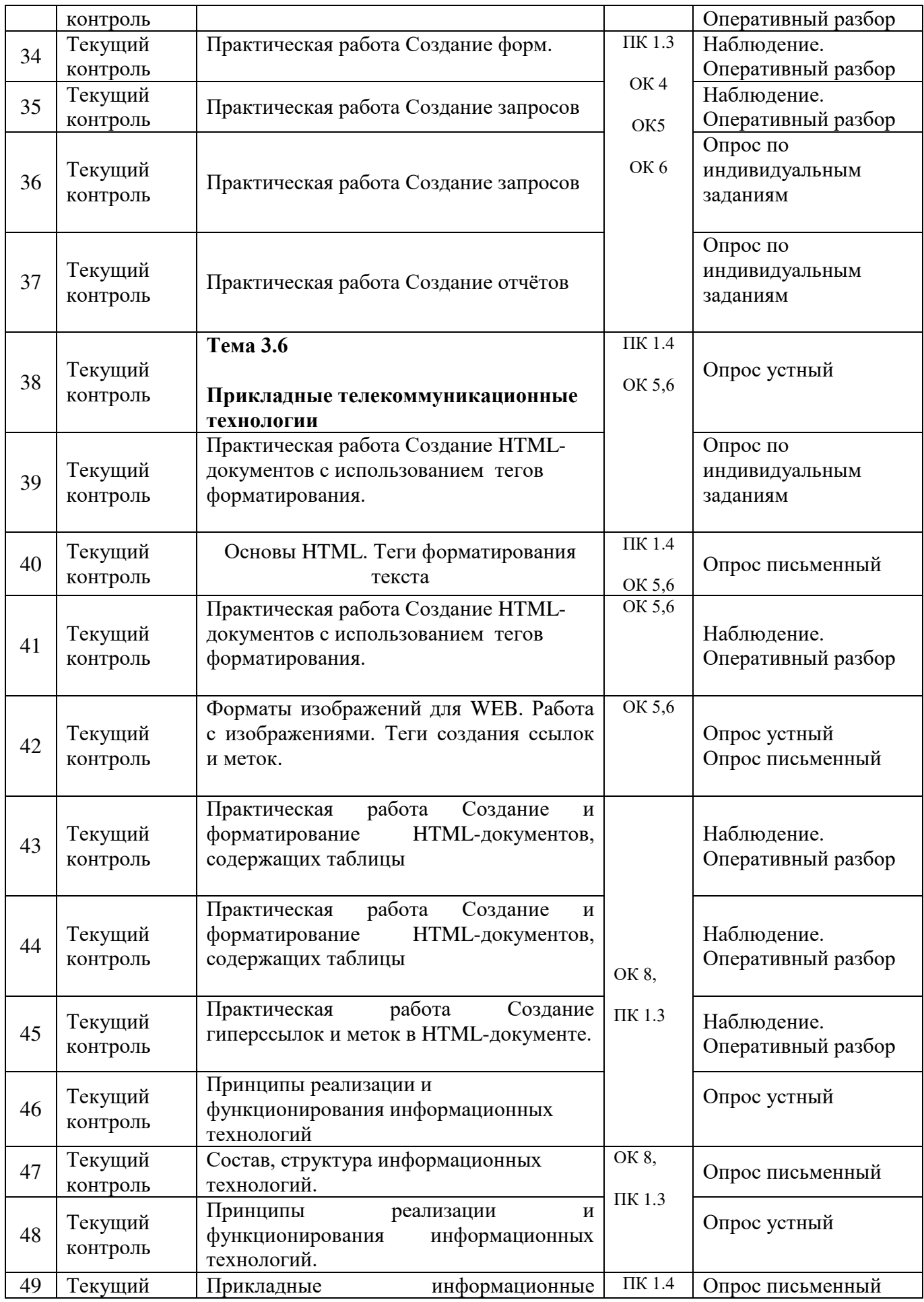

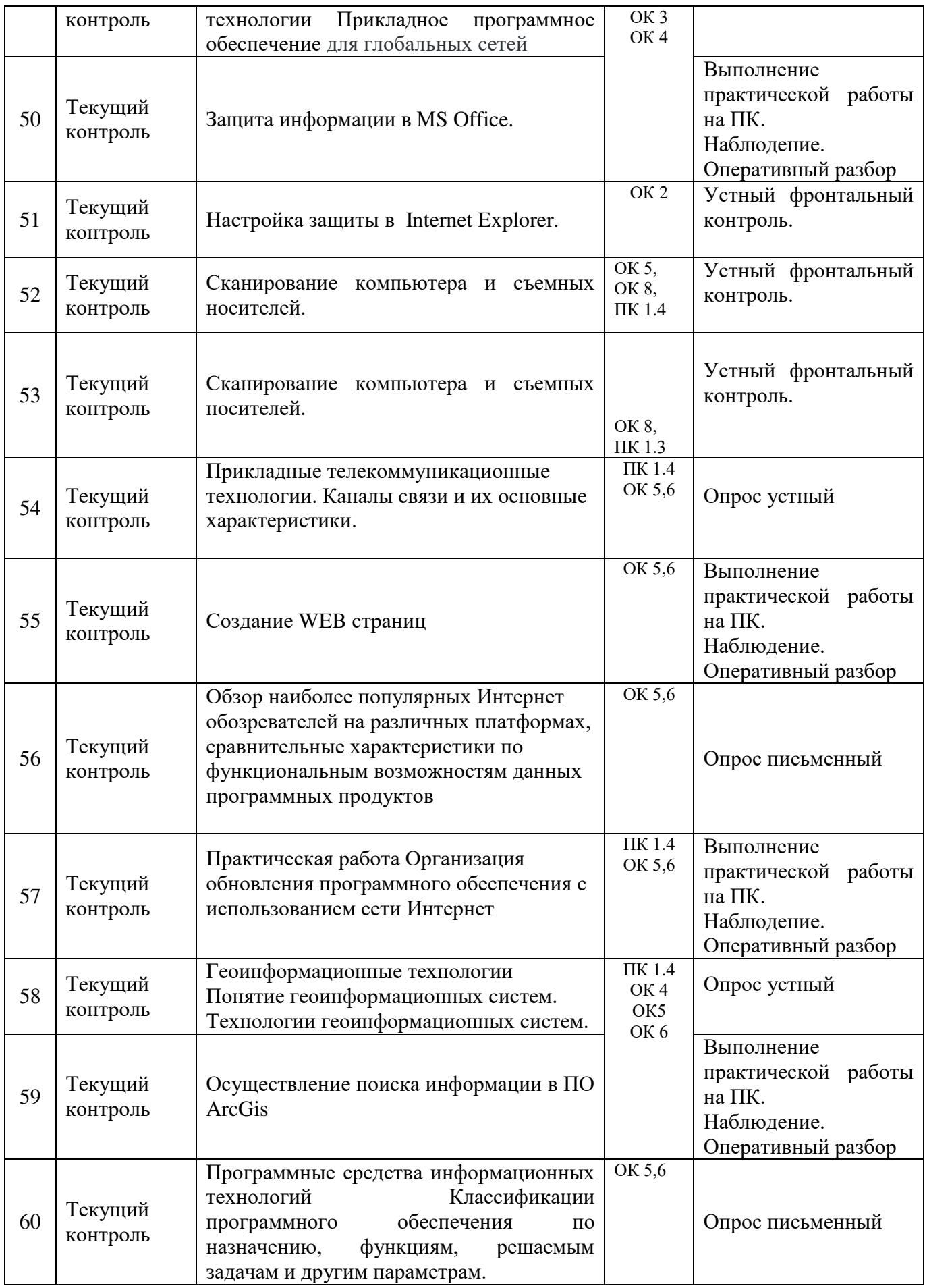

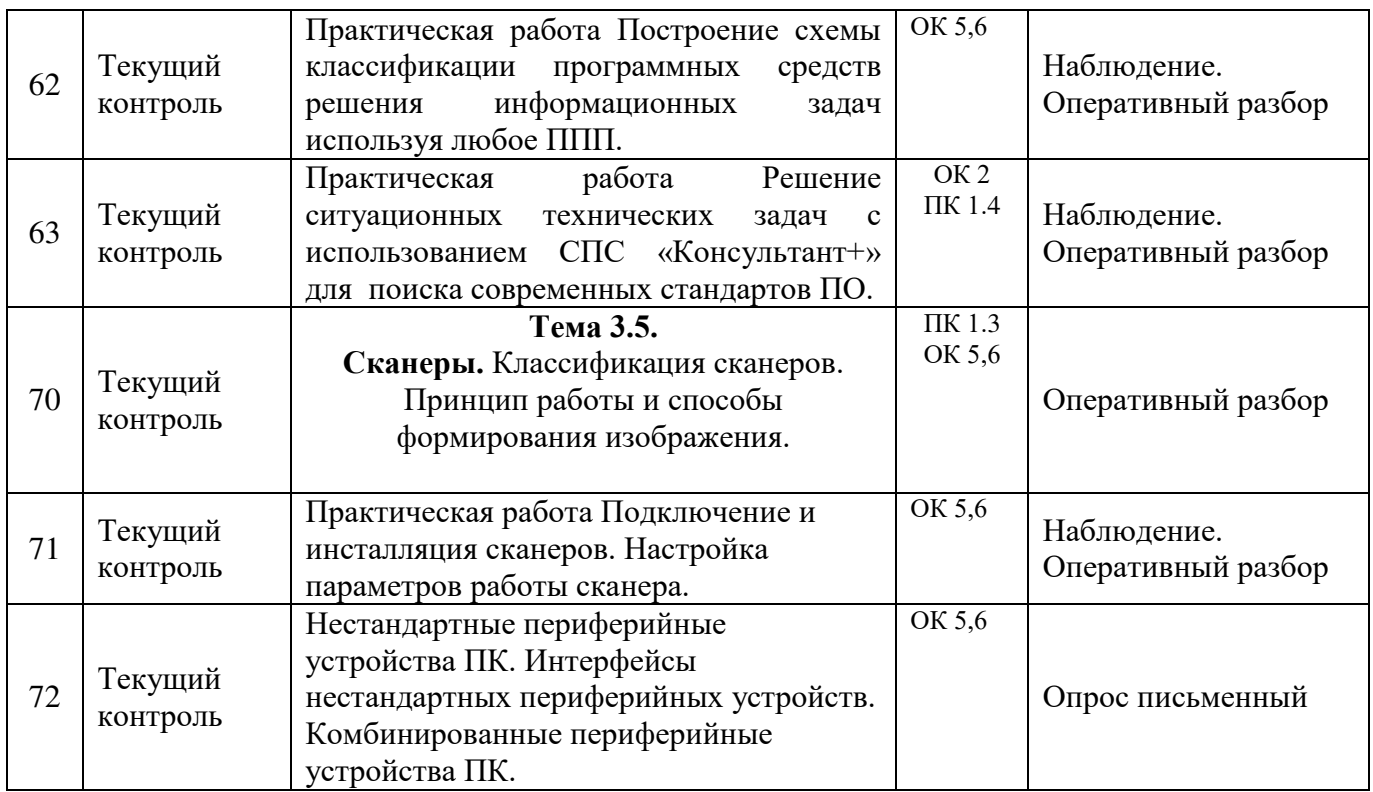

## 5. ФОНД ОЦЕНОЧНЫХ СРЕДСТВ ДЛЯ ПРОМЕЖУТОЧНОЙ АТТЕСТАЦИИ

Назначение: ФОСЫ предназначены для контроля и оценки промежуточных результатов освоения учебной дисциплины ОПЦ.08. Информационные технологии

Одной из форм промежуточной аттестации по учебной дисциплине является дифференцированный зачет.

Зачет проводится в виде практической работы.

**Количество вариантов для обучающихся 2.** 

Условия выполнения для обеспечения выполнения работы необходимо иметь компьютер со следующим программным обеспечением: операционная система Windows 7 и MS Оffice  $2007$  и выше.

## Время выполнения 60мин.

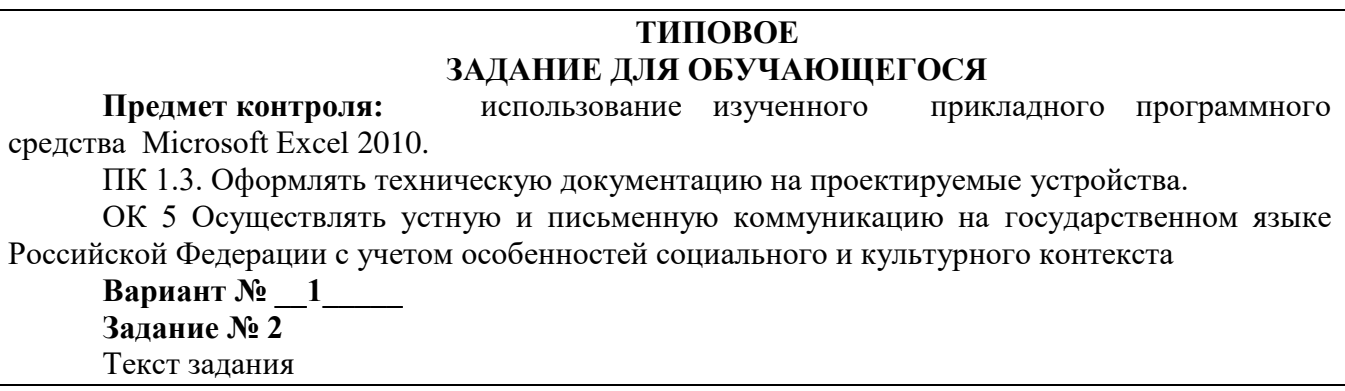

Построить график функции (Астроиду), заданной уравнением:  $x = 3\cos^3(t)$ ,  $y = 3\sin^3(t)$ . Примите t от -3 до 3 с шагом  $0,1$ .

#### **Инструкция по выполнению**

Внимательно прочитайте задание.

Вы можете воспользоваться персональным компьютером, ресурсами глобальной сети Интернет.

Максимальное время выполнения задания - 20 мин.

# **THITOBOE**

## **ЗАДАНИЕ ДЛЯ ОБУЧАЮЩЕГОСЯ**

**Предмет контроля:** использование изученного прикладного программного средства Microsoft Excel 2010.

 $\Pi$ К 1.3 Выполнять прототипирование цифровых систем, в том числе – с применением виртуальных средств.

ОК 5 Осуществлять устную и письменную коммуникацию на государственном языке Российской Федерации с учетом особенностей социального и культурного контекста ОК 4. Эффективно взаимодействовать и работать в коллективе и команде

**Вариант № 2** 

**Залание № 2** 

Текст залания

Построить график функции, заданной уравнением:  $x = 2\sin(3\varphi)\cos(\varphi)$ *y* = 2sin(3 $\varphi$ )sin( $\varphi$ ). Fi из диапазона 0 до 3,2. с шагом 0,05. Тип диаграммы - Точечная.

#### **Инструкция по выполнению**

Внимательно прочитайте задание.

Вы можете воспользоваться персональным компьютером, ресурсами глобальной сети Интернет.

Максимальное время выполнения задания - 20 мин.

#### **ПАКЕТ ПРЕПОДАВАТЕЛЯ**

Количество вариантов заданий для обучающихся: 2

**Время выполнения** каждого задания и максимальное время на промежуточную аттестацию:

Задание  $N<sub>2</sub>$  1 40 мин.

Задание № 2 20\_ мин.

Всего на зачет  $60$  мин.

#### Условия выполнения заданий

Задание N 1.

Требования охраны труда: инструктаж по технике безопасности.

Оборудование: персональный компьютер со следующим обеспечением: операционная система Windows  $7 \text{ u MS}$  Office  $2007 \text{ u B}$ ыше.

Залание N 2

Требования охраны труда: инструктаж по технике безопасности.

Оборудование: персональный компьютер со следующим обеспечением: операционная система Windows 7 и MS Office 2007 и выше.

**Инструкция по проведению зачета** 

Ознакомьтесь с заданиями для экзаменующихся, оцениваемыми знаниями/умениями, компетенциями и показателями оценки.

Создайте доброжелательную обстановку, но не вмешивайтесь в ход выполнения задания.

#### **КРИТЕРИИ ОЦЕНКИ**

Объектами оценки выступает продукт практической деятельности. Оценка и соответствующие критерии при этом основываются на эталонном качестве продукта. Общими критериями оценки умений являются: правильность, точность, грамотность, качество, возможность применять навыки и умения на практике, наличие ошибок, их количество, характер и влияние на работу.

#### Критерии оценки задания 1

#### 5 баллов ставится, если учащийся умеет грамотно:

- набирать, редактировать и отформатировать текст;
- вставлять, редактировать и форматировать таблицу;
- вставлять и форматировать формулу;
- вставлять и форматировать графические объекты;
- размещать объекты относительно друг друга.

*О5M89 B5N9@ 6OCB?A9AAB7B 7484A8я A9 @9A99 90%.* 

#### 4 балла ставится, если учащийся испытывает небольшие затруднения:

- при форматировании таблицы;
- при форматировании графических объектов;
- при размешении объектов относительно друг друга.

*О5M89 B5N9@ 6OCB?A9AAB7B 7484A8я A9 @9A99 80%.* 

#### 3 балла ставится, если учашийся испытывает существенные затруднения:

- при форматировании текста;
- при редактировании и форматировании таблицы;
- при группировке и форматировании графических объектов:
- при размещении объектов относительно друг друга;
- допускает ошибки при сохранении файла.

*О5M89 B5N9@ 6OCB?A9AAB7B 7484A8я A9 @9A99 60 %.* 

#### 2 балла ставится, если учашийся:

• Не умеет работать с текстовым редактором.

#### Критерии оценки задания 2

## 5 баллов ставится, если в результате выполнения задания учащимся:

- эстетично и аккуратно оформлена таблица, в которую вносятся данные задачи;
- правильно выполнены вычисления;
- правильно выбран тип диаграммы или графика;
- грамотно оформлена диаграмма или график.

#### 4 балла ставится, если в результате выполнения учащимся задания:

- отсутствует оформление таблицы;
- допущены ошибки в применении типов диаграмм или графиков.

#### 3 балла ставится, если в результате выполнения учащимся задания:

- допущена ошибка при создании формулы для вычисления;
- допущены ошибки в применении диаграмм или графиков.

#### 2 балла ставится, если в результате выполнения учащимся задания:

- отсутствует таблица с вычисленными числовыми данными;
- отсутствует диаграмма или график.

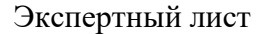

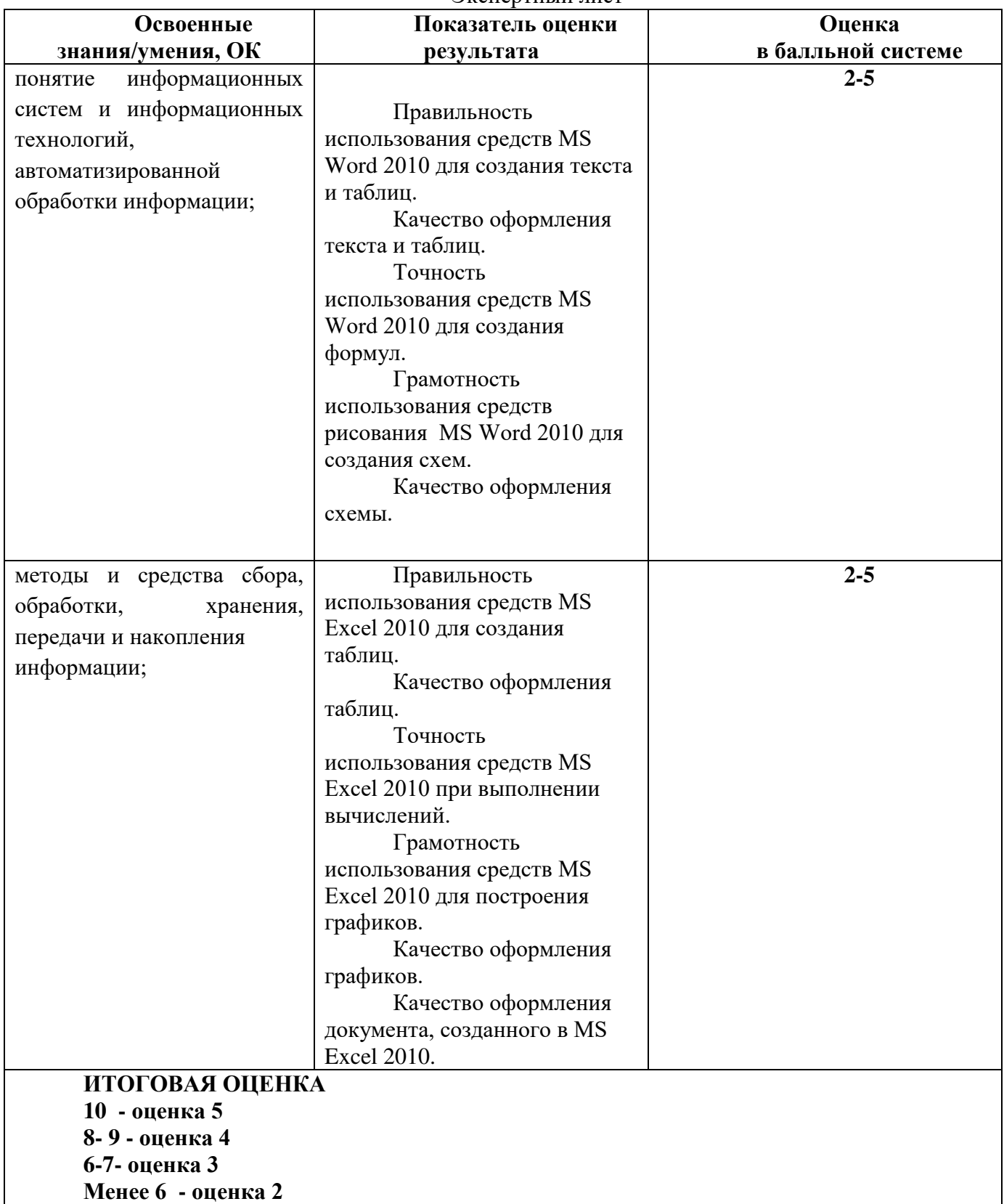

## $\overline{p}$  **Традиционная форма контроля - экзамен**

Предметом оценки служат умения и знания, предусмотренные ФГОС по дисциплине<br>98.Информационные технологии направленные на формирование общих и опц.08. Информационные технологии направленные на формирование общих и профессиональных компетенций.

В каждом билете три задания. Оценка освоения дисциплины проводится по следующим критериям

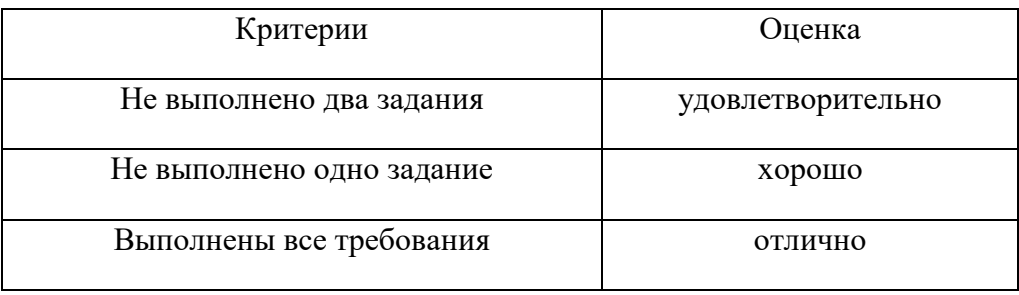

#### **Типовые теоретические вопросы**

ПК 1.3 Оформлять техническую документацию на проектируемые устройства..

ПК 1.4 Выполнять прототипирование цифровых систем, в том числе - с применением виртуальных средств..

- 1. Информация (определения в узком и широком смысле, виды и свойства информации).
- 2. Информационные технологии (определения, цель).
- 3. Этапы развития информационных технологий (точки зрения на развитие, развитие по видам инструментария технологии).
- 4. Классификация информационных технологий.
- 5. Структура отрасли информационных технологий (перечень дисциплин, примеры взаимолействия).
- 6. Информационные системы (общее представление и этапы развития информационных систем, ожидания от внедрения).
- 7. Методы обработки текстовой информации (классификация, виды, примеры).
- 8. Методы обработки табличной и числовой информации (классификация, виды, примеры).
- 9. Методы обработки графической информации (классификация, виды, примеры).
- 10. Защита информации и информационная безопасность (определение, аутентификация, авторизация, идентификация, несанкционированный и санкционированный доступы)
- 11. Компьютерные вирусы (определение, разновидности, способы борьбы)
- 12. Основные средства и методы защиты, биометрические методы защиты, управление доступом, автоматизированные системы управления.
- 13. Доступность, конфиденциальность и целостность информации.
- 14. Криптография (определение, применение, способы шифрования)
- 15. Криптографические методы защиты информации (параметры алгоритмов, бит четности)
- 16. Симметричное шифрование (определение, виды, примеры)
- 17. Асимметричное шифрование (определение, виды, примеры)
- 18. Электронная цифровая подпись (определение, реализация)
- 19. Информационные технологии конечного пользователя (автоматизированное рабочее место, электронный офис).
- 20. Технологии открытых систем (основные понятия открытых систем, история развития технологии открытых систем, эталонная модель взаимодействия, характеристика уровней модели взаимодействия открытых систем).
- 21. Информационные технологии в локальных и корпоративных сетях (понятие компьютерных сетей, локальных сетей, распределенная обработка данных, технология  $KJIACHT - cepBep$ ).
- 22. Информационные технологии в глобальных системах (история развития глобальной сети Интернет, электронная почта, телеконференции, гипертекстовые технологии и их применение).
- 23. Технологии открытых систем (определение, понятия, история развития).
- 24. MS Word (отличие процессоров от редакторов, основные возможности)
- 25. MS Excel (определение, типы ссылок, операторы, основные функции)
- 26. MS Access (определение, история, основные возможности)
- 27. Adobe Flash (функции, интерфейс, анимации)
- 28. Web-технологии. Языки создания web-страниц.
- 29. Основы HTML: теги форматирования текста, работы со списками, со ссылками и метками, тэги работы с таблицами.
- 30. Форматы изображений для web. Работа с изображениями.
- 31. Элементы определения структуры. Формы. Фреймовая структура. Применение фреймов.

## **Типовые практические задания**

ПК 1.3 Оформлять техническую документацию на проектируемые устройства.

ПК 1.4 Выполнять прототипирование цифровых систем, в том числе - с применением виртуальных средств..

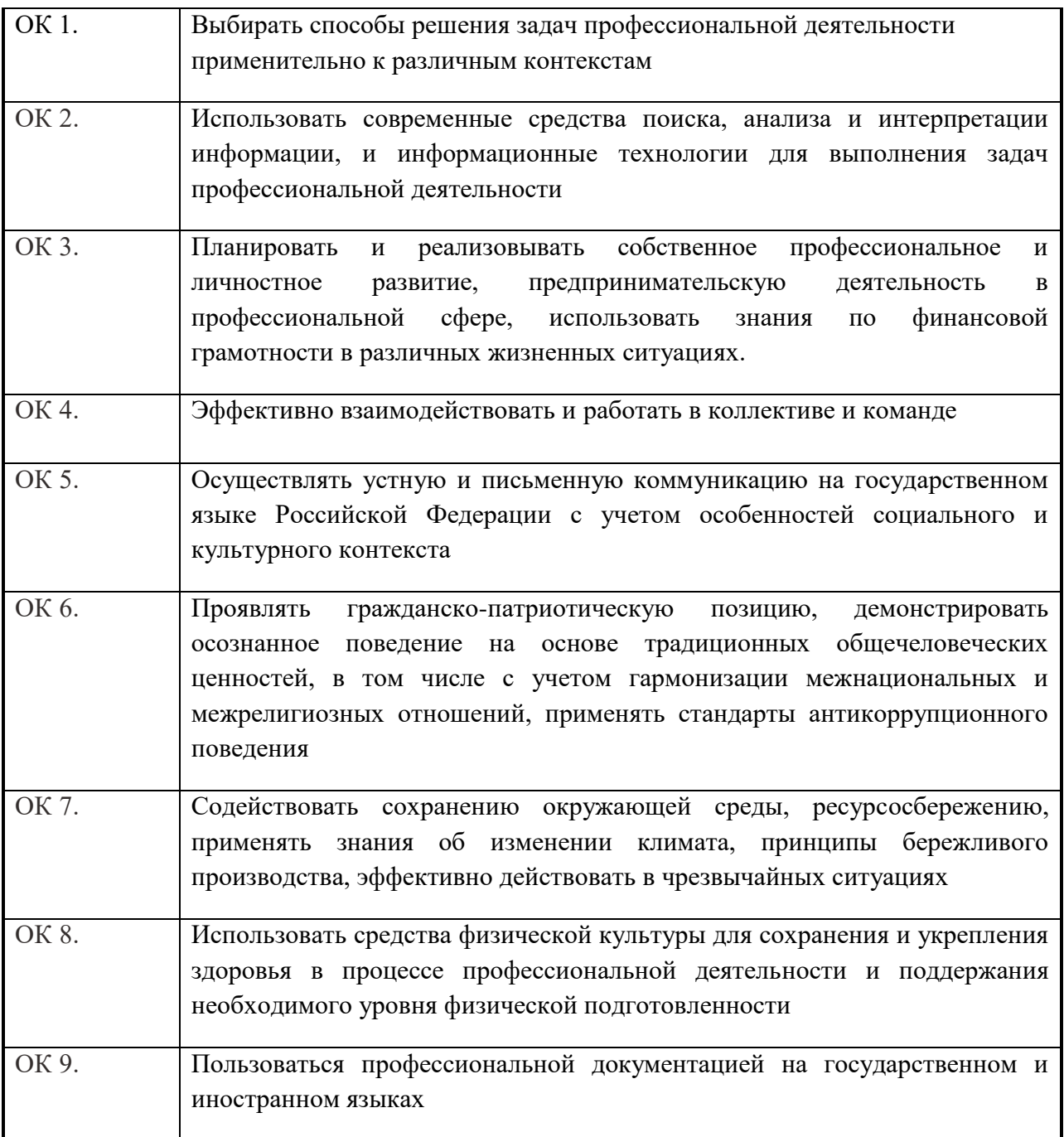

Создать сайт «Компьютер».

Сайт кроме титульной страницы «Компьютер» должен содержать:

- страницу «Программы», содержащую классификацию программного обеспечения;
- страницу «Словарь», содержащую словарь компьютерных терминов;
- страницу «Комплектующие» с ценами на устройства компьютера;

• страницу «Анкета», содержащую анкету для посетителей сайта.

- Открыть окно текстового редактора Блокнот.
- Создать титульную Web-страницу «Компьютер», прописать теги:

```
<HTML> 
<HEAD> 
<TITLE>Компьютер</TITLE>
</HEAD> 
<BODY> 
Все о компьютере
</BODY> 
</HTML>
```
- Сохранить файл под именем index.htm в папке сайта на своем сетевом диске.
- Загрузить этот файл в окно браузера для просмотра.

• В окне приложения Блокнот в контейнер <BODY> вставить последовательность тегов и просмотреть результат в браузере:

<FONT COLOR="blue"> <H1 ALIGN="center"> Все о компьютере  $<$ /H1> </FONT> <HR>

 $\leq$ P ALIGN="left">На этом сайте вы сможете получить различную информацию о компьютере, его программном обеспечении и ценах на компьютерные комплектующие. $\langle P \rangle$ 

<P ALIGN="right">

Терминологический словарь познакомит Вас с компьютерными терминами, а также вы сможете заполнить анкету.

 $\langle$ /P $>$ 

• «Скачать» изображение компьютера из Интернета и сохранить его в файле с именем computer.jpg в каталоге сайта.

• В окне приложения Блокнот в контейнер < $BODY$ > вставить перед абзацами текста тег вставки изображения, просмотреть результат в браузере.

 $\leq$ IMG SRC =" computer.jpg" ALT =" $\&$  KOMILE NOTED" ALIGN="right">

• Создать пустые страницы «Программы», «Словарь», «Комплектующие» и «Анкета»  $\mu$  сохранить их в файлах с именем software.htm, glossary.htm, hardware.htm и anketa.htm в каталоге сайта.

• Вставить в титульную станицу код, создающий панель навигации:

<P ALIGN="center">

 $[\angle A$  HREF="software.htm"> $\exists$ Программы $\angle$  $(A)$ ] &nbsp

[<A  $HREF='glossary.htm''>Cjosh<sub>A</sub>$ ] &nbsp

 $[AA$  HREF="hardware.htm">KomprektyHomes $\langle A \rangle$ ]&nbsp

 $[\angle A$  HREF="anketa.htm">A $H$ Kera $\angle$  $(A)$ ]

 $\langle$ /P>

• Вставить в титульную страницу код, создающий ссылку на адрес электронной почты:

<ADDRESS>  $\leq$ A HREF="mailto:mailbox@provaider.ru">E-mail:mailbox@provaider.ru  $\leq$ A> </ADDRESS>

• Открыть в Блокноте файл software.htm, ввести заголовок «Программное обеспечение» и добавить следующий HTML-код, задающий список:

 $\langle$ OL $>$  $\leq$ LI $>$ Системные программы  $\le L$ I $>$ Прикладные программы <LI>Системы программирования  $\langle$ /OL>

• Добавить HTML-код, задающий вложенный список для элемента <LI>Прикладные программы:

 $\langle$ UL $\rangle$ <LI TYPE="square"> текстовые редакторы; <LI> графические редакторы: <LI> электронные таблицы; <LI> системы управления базами ланных.  $\langle$ /UL $\rangle$ 

 $ADL$ 

 $\langle$ /DL $\rangle$ 

• Открыть в Блокноте файл glossary.htm, ввести заголовок «Компьютерные термины» и лобавить следующий HTML-код, задающий список определений:

 $\langle$ DT $>$ Процессор <DD>Центральное устройство компьютера, производящее обработку информации в двоичном коде. <DT>Оперативная память  $\langle$ DD>Устройство, в котором хранятся программы и данные.

• Открыть в Блокноте файл anketa.htm и добавить HTML-код, создающий текстовые поля для ввода данных. Просмотреть страницу в браузере:

<FORM> Пожалуйста, введите ваше имя: <BR> <INPUT TYPE="text" NAME="name" SIZE=30> <BR> E-mail: <BR> <INPUT TYPE="text" NAME="e-mail" SIZE=30>  $\langle$ BR $>$ 

• Добавить HTML-код anketa.htm, создающий группу переключателей для выбора одного варианта и заголовок «Анкета». Просмотреть страницу в браузере:

Укажите, к какой группе пользователей вы себя относите: <BR> <INPUT TYPE="radio" NAME="group" VALUE= "schoolboy">учащийся <BR> <INPUT TYPE="radio" NAME="group" VALUE= "student">crygeHT<BR> <INPUT TYPE="radio" NAME="group" VALUE= "teacher">учитель<BR>

• Добавить HTML-код, создающий флажки для выбора нескольких вариантов. Просмотреть страницу в браузере:

Какие из сервисов Интернета вы используете наиболее часто: <BR> <INPUT TYPE="checkbox" NAME="group" VALUE="www"> WWW<BR> <INPUT TYPE="checkbox" NAME="group" VALUE= "e-mail"> e-mail<BR> <INPUT TYPE="checkbox" NAME="group" VALUE="ftp"> FTP<BR>

• Добавить HTML-код, создающий раскрывающийся список для выбора одного варианта. Просмотреть страницу в браузере:

<SELECT NAME="browsers"> <OPTION SELECTED> Internet Explorer Internet Explorer <OPTION> Netscape Navigator <OPTION> Opera <OPTION> Neo Planet </SELECT>

• Добавить HTML-код, создающий текстовую область для ввода комментариев, просмотреть страницу в браузере:

Какую еще информацию вы хотели бы видеть на нашем сайте? <BR> <TEXTAREA NAME="resume"  $ROWS=4$   $COLS=30>$ </TEXTAREA  $\langle$ BR $>$ 

• Добавить HTML-код, создающий кнопки, просмотреть страницу в браузере: <INPUT TYPE="submit" VALUE ="Отправить"> <INPUT TYPE="reset" VALUE="Очистить">

• Создать страницу «Комплектующие» Заголовок – Комплектующие и установить его по центру, размер шрифта 24пт, полужирный, синий.

• Задать для страницы цвет фона - светло зеленый, установить во вкладке Язык страницы – русский, набор знаков (сохранить документ, используя) – кириллица.

• Сохранить документ в файле hardware.htm

• Создать таблицу и отформатировать ее (положение – выравнивании по центру; границы размер 3; цвет синий; для столбца наименование фон светло голубой).

• Вставить в станицу hardware.htm гиперссылки, создающие панель навигации

• Создать рисунок в приложении Paint, на котором изображен Дом, и сохранить его в файле с именем dom.bmp в каталоге сайта.

• Создать на страницах «Программы», «Словарь», «Анкета», «Комплектующие» навигационную кнопку, при нажатии на которую происходит возвращение на главную страницу:

 $\leq$ a href=index.htm $\leq$ img src=dom.bmp alt="Ha главную" align ="right"  $\leq$ /a $>$ 

• Создать страницу «Об авторе», на которой разместить: заголовок - Автор сайта ФИО, коротко о себе, изображение, дату и время.

• Отформатировать страницу, задав ей фон и язык страницы и сохранить в файле avtor.htm

• Создать на всех страницах Меняющуюся кнопку, которая будет ссылать на страницу «Об авторе» с параметрами: текст - Об авторе; шрифт – Tunga, начертание – полужирный курсив, размер -14, поменять исходный цвет, цвет при наведении, цвет при нажатии.

• Открыть документ Словарь и добавить следующие термины: Intel, Microsoft, Инсталляция, Операционная система, ярлык.

- Отформатировать документ Словарь и сохранить его.
- $\bullet$  Показать работу преподавателю

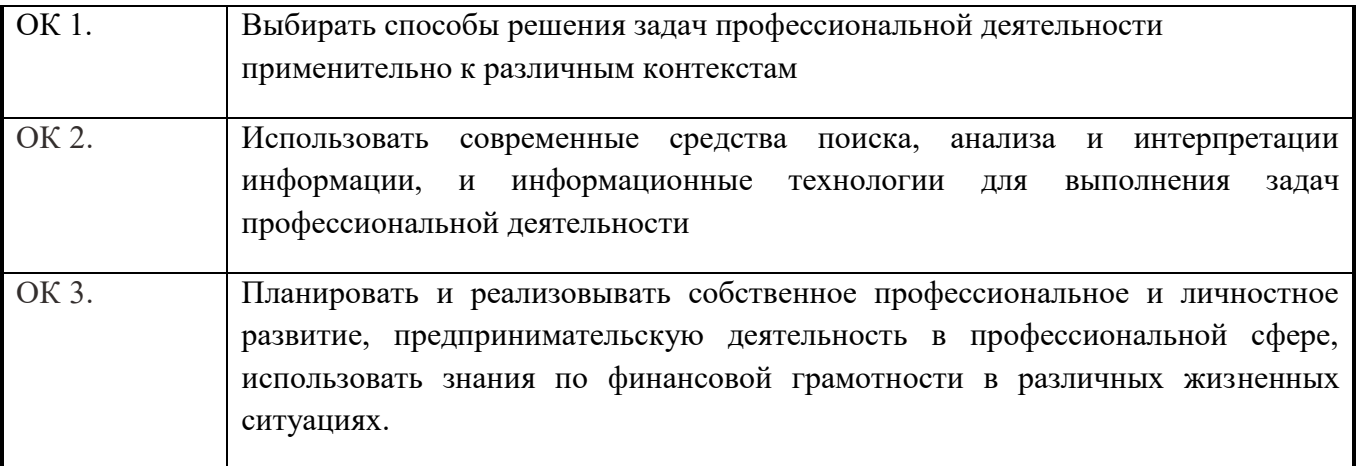

Задание: Создание презентаций по тематике: Сущность и социальная значимость моей будущей профессии

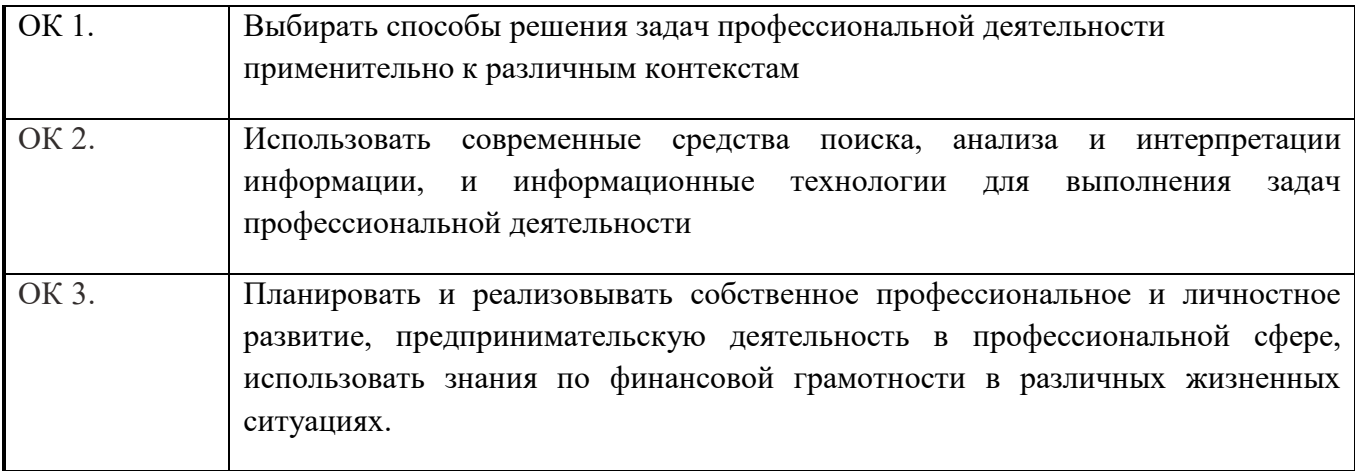

Задание Найдите нормативную документацию профессиональной направленности: Программное обеспечение: Microsoft Windows 7, КонсультантПлюс

- 1.  $\sqrt{\text{DCT P51685} 2000 \text{ Kom}}$  Компьютерные системы.
- 2.  $CHI U 01 95$  Компьютерные системы.
- 3. ГОСТ Р 51248-99. Конструкторская документация. Общие технические

требования.

- 4.  $\Gamma$  DCT 12.4.026-76 <1>. ССБТ. Цвета сигнальные и знаки безопасности.<br>5.  $\Gamma$  DCT 78-89. Техническое залание на созлание ПО. Технические услов
- ГОСТ 78-89. Техническое задание на создание ПО. Технические услов

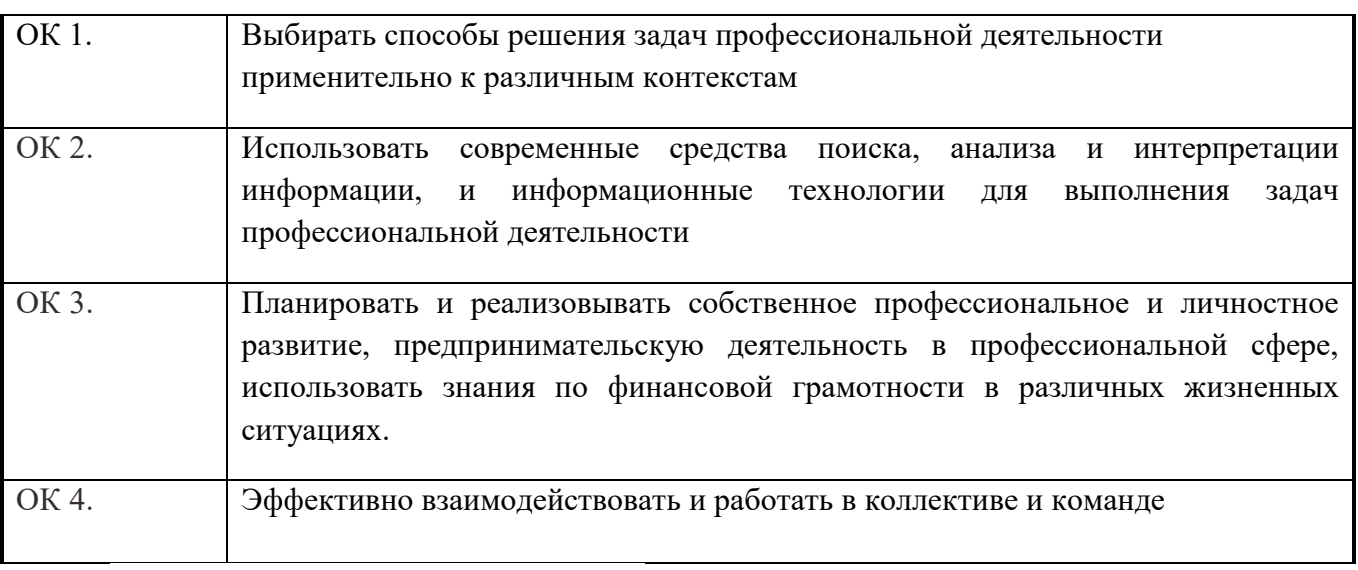

Задание1: Разбиться на группы по 3-4 Используя ресурсы Интернет, найти, изучить материл по теме «Периферийные устройства». Подготовиться к докладу по одной из тем:

- внешние запоминающие устройства, или внешняя память ПК;
- устройства ввода информации;
- стройства вывода информации:
- устройства передачи информации.

Задание2: Разбиться на группы по 3-4 и выполнить поиск и анализ информации по примерной теме и оформить в виде реферата.

#### Примерные темы:

- 1. Образовательные ресурсы сети Internet.
- 2. ICQ, IP-телефония, видеоконференция.
- 3. Электронная коммерция и реклама в сети Internet.
- 4. Проблемы защиты информации в Internet.
- 5. Авторское право и Internet.